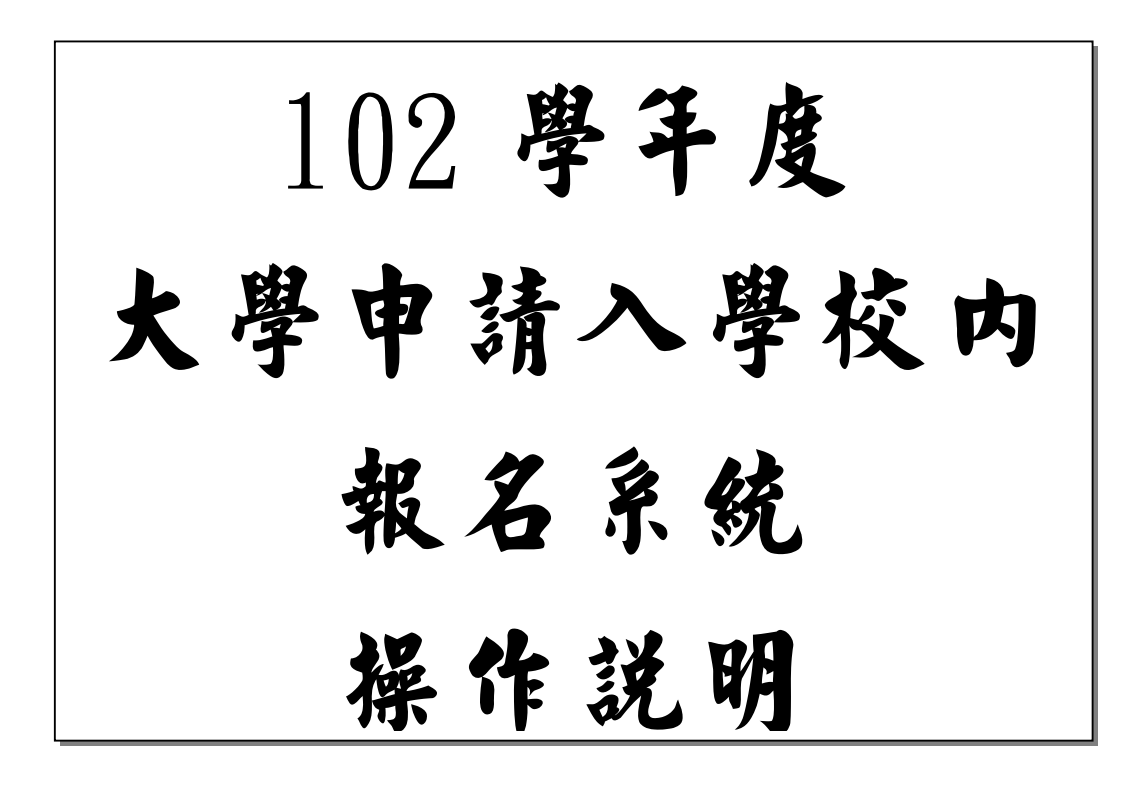

## 登入網址 http://210.71.166.207/IsFirst/ 後出現下列畫面

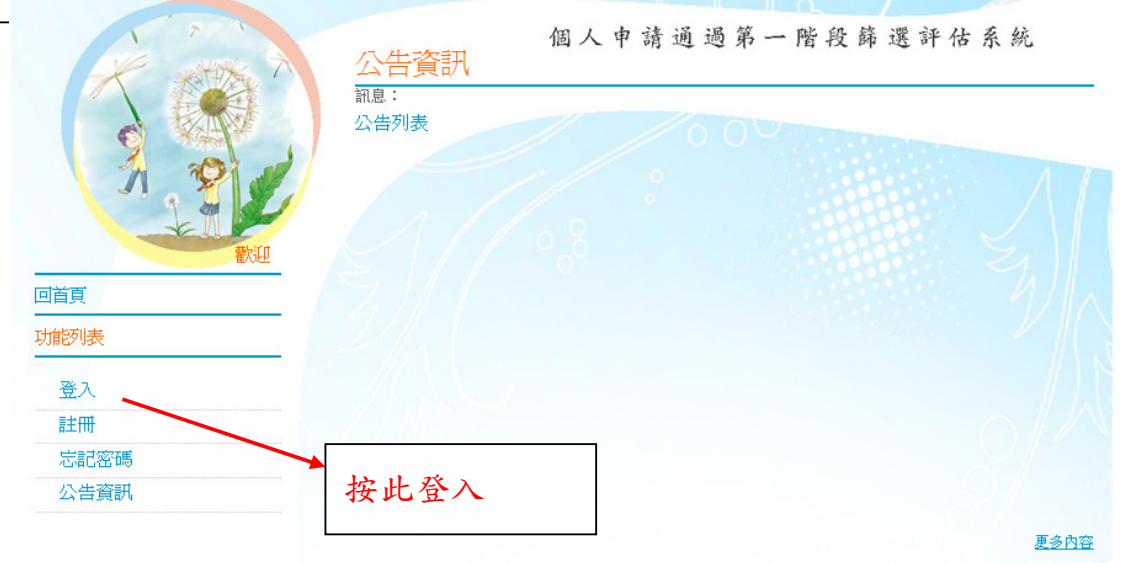

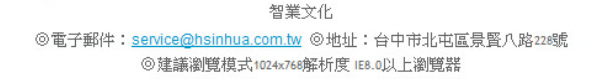

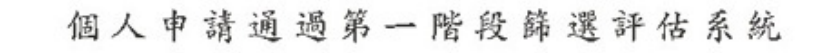

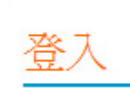

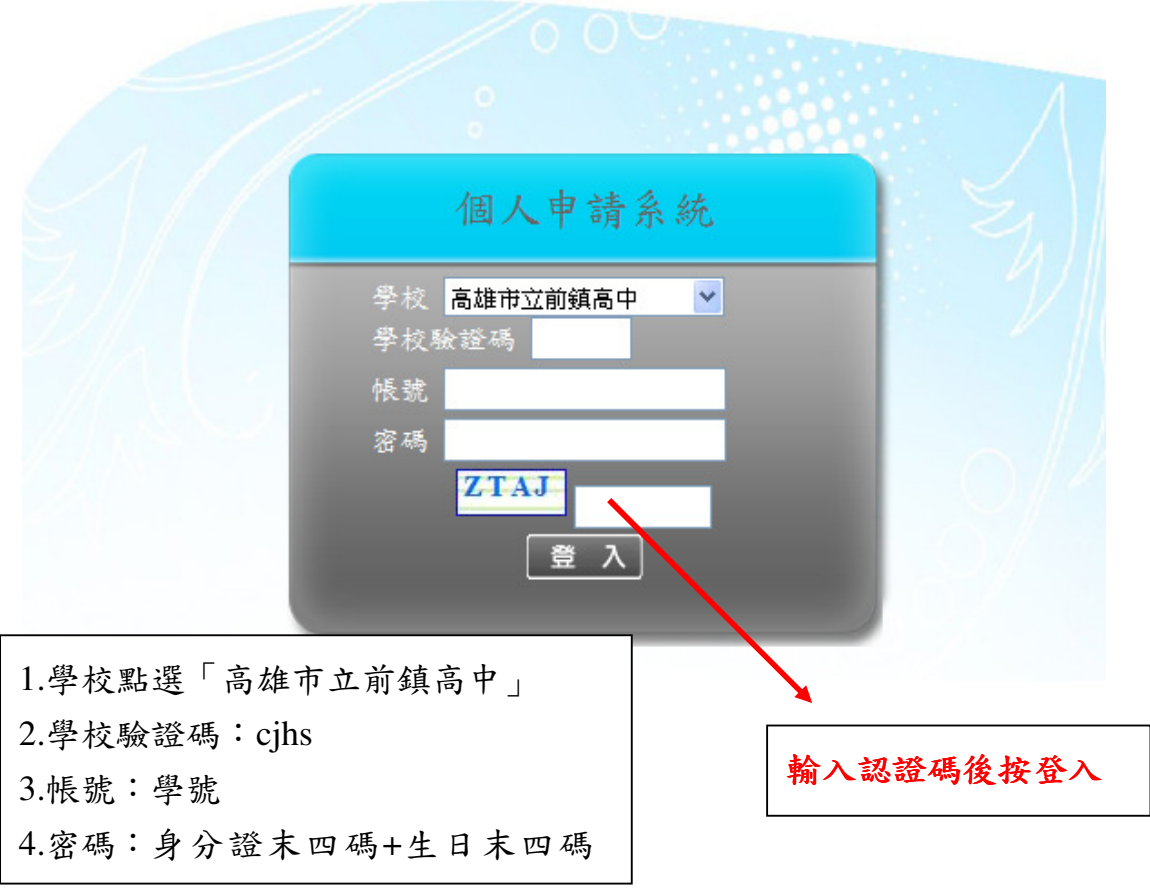

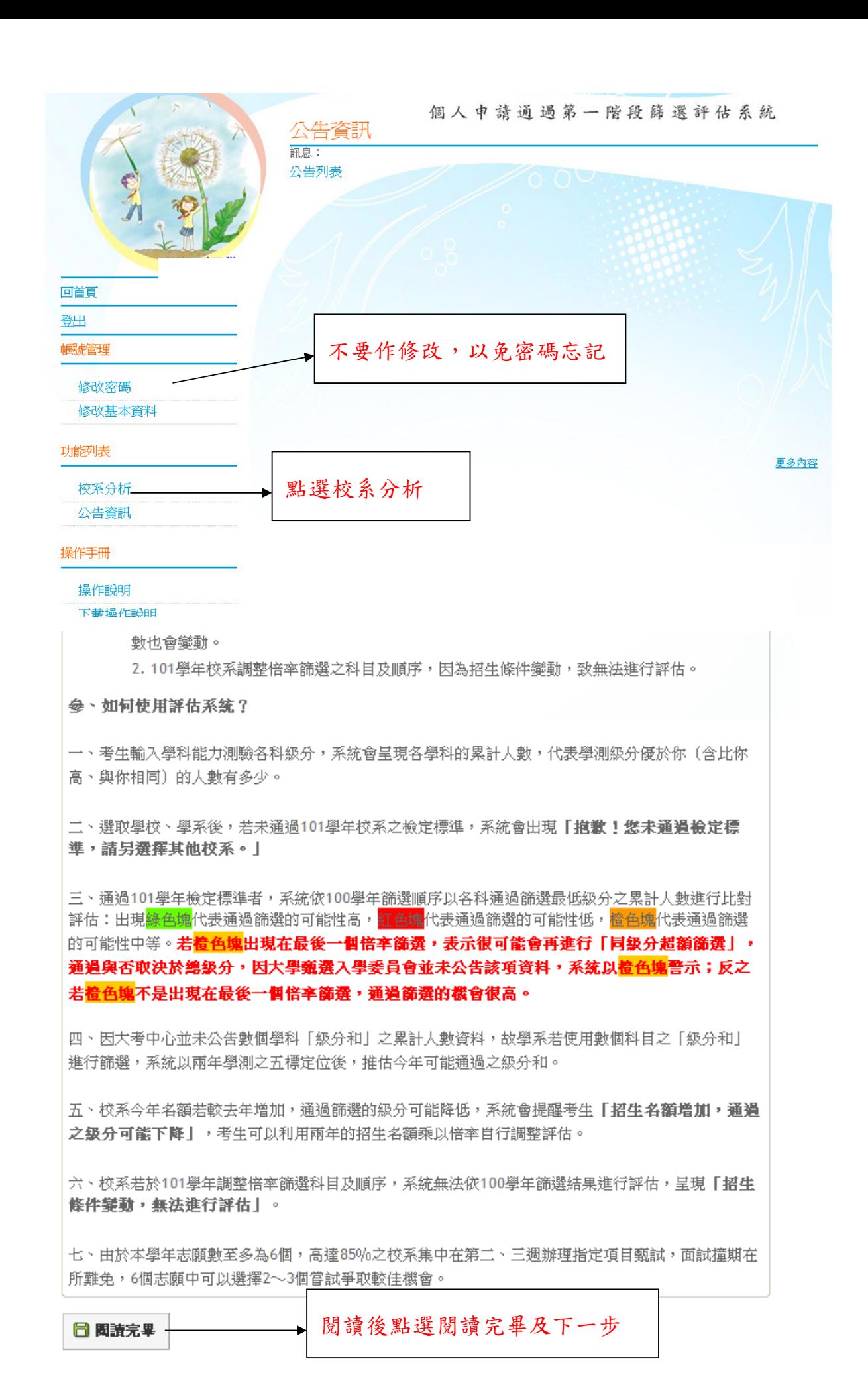

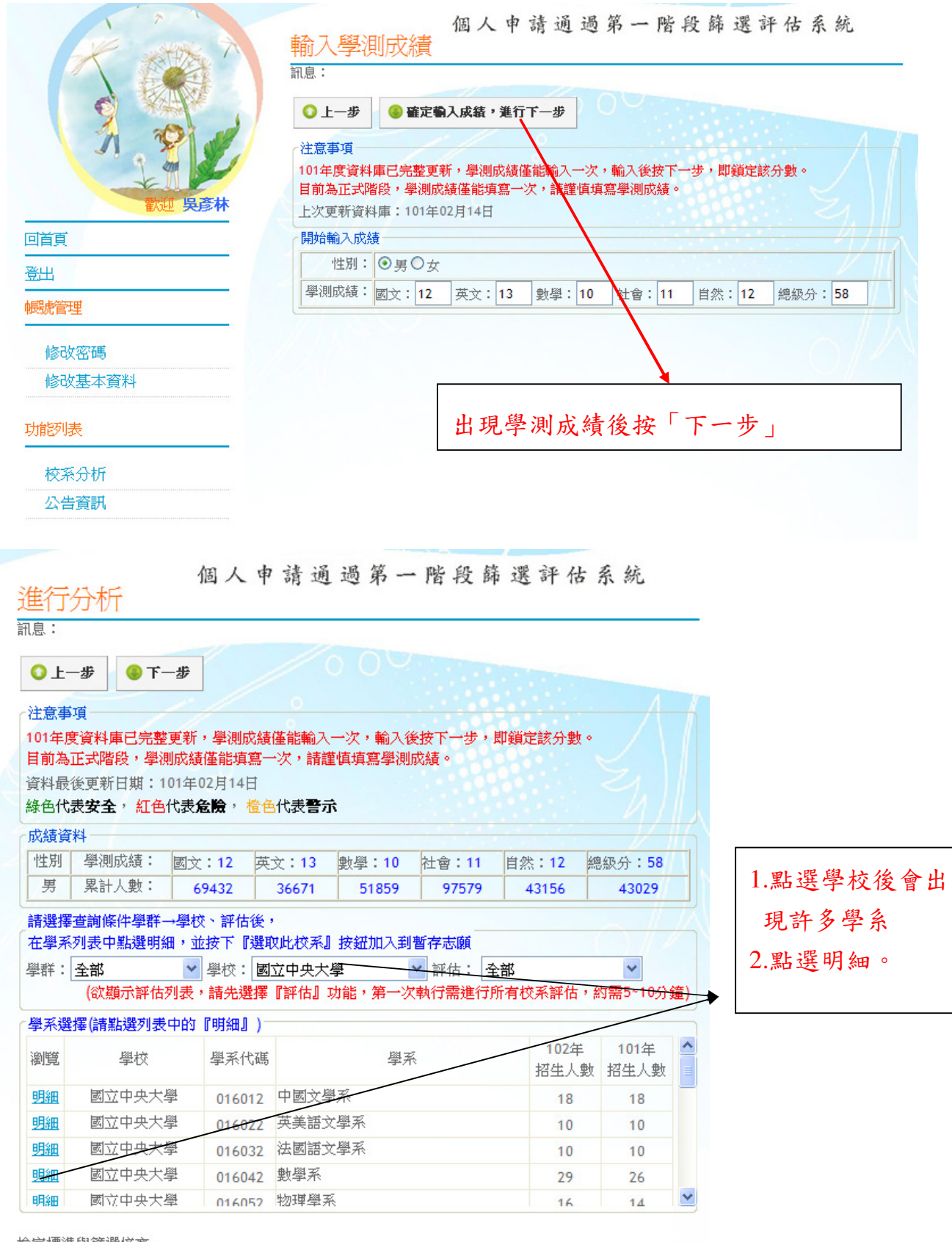

檢定標準與篩選倍率-<br>| 學年度 數學 社會 自然 總級分 英文 國文 檢定標準 T 1 ×

 $\sim4\sim$ 

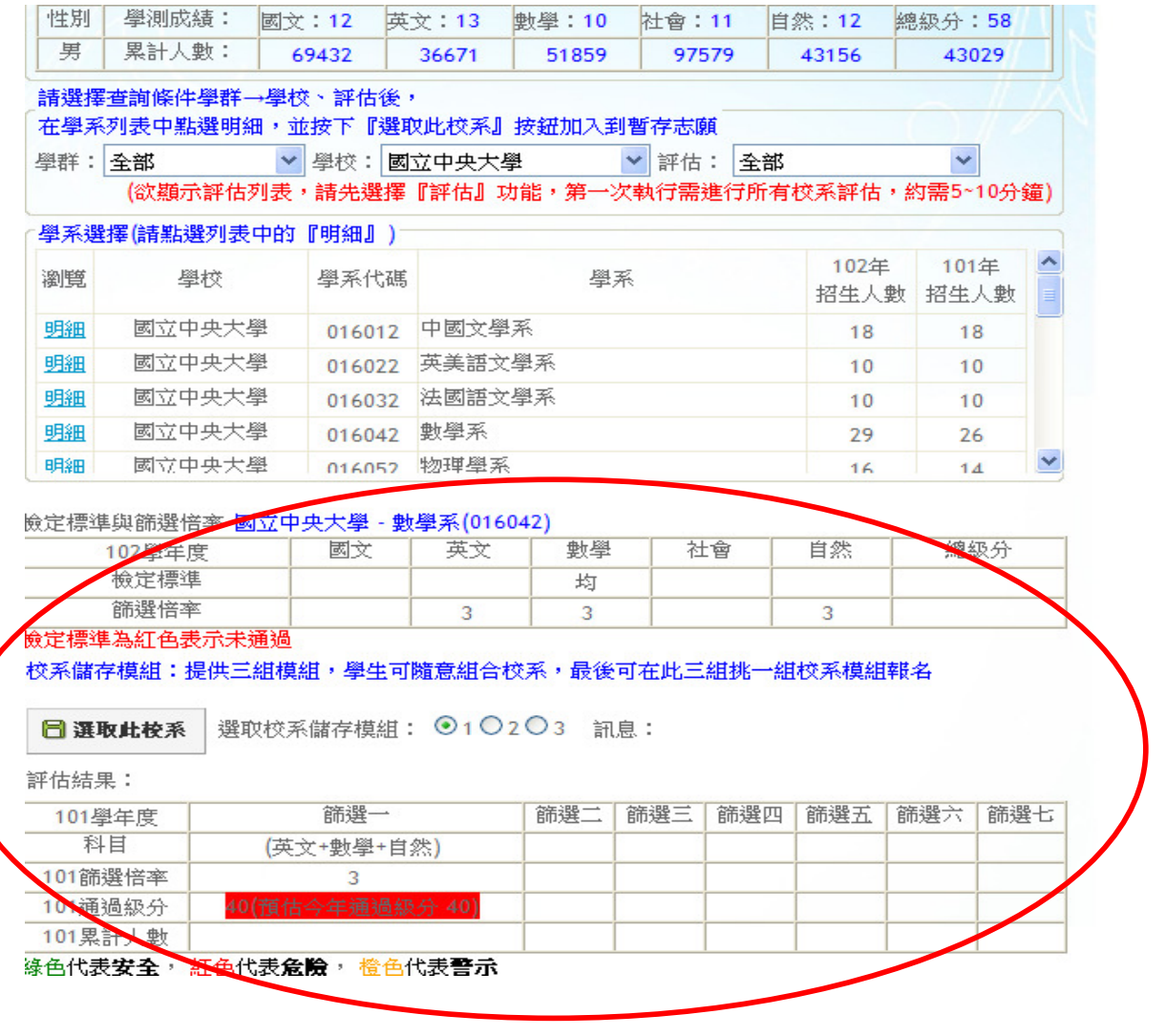

- 1.點選明細後會出現檢定標準與篩選倍率等資訊,若檢定標準為紅色表示 沒有達到標準,亦即沒有資格申請。 2.最下面會出現評估結果,此結果為落點分析,告訴你通過的機率,綠色 代表安全,紅色代表於,橙色代表警示。若去年與今年的篩選不同條 件,會出現無法評估。
- 3.可反覆點選學校及學系名細,找到最適合自己的校系。

### 「學系選擇(請點選列表中的『明細』)

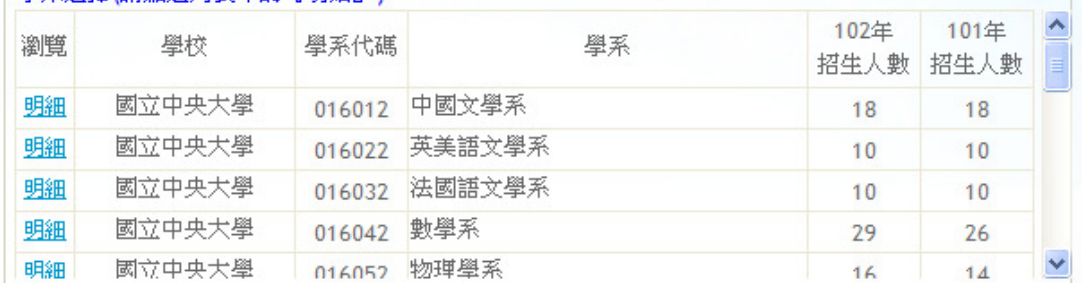

#### 檢定標準與篩選倍率-國立中央大學 - 數學系(016042)

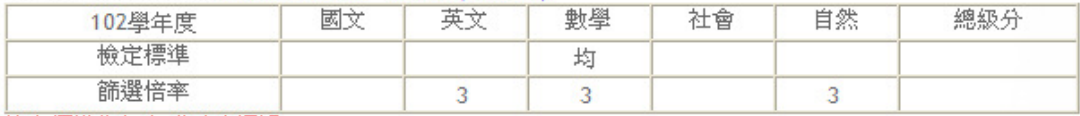

檢定標準為紅色表示未通過

校系儲存模組:提供三組模組,學生可隨意組合校系,最後可在此三組挑一組校系模組報名

選取校系儲存模組: ◎1○2○3 訊息:儲存成功! 日選取此校系

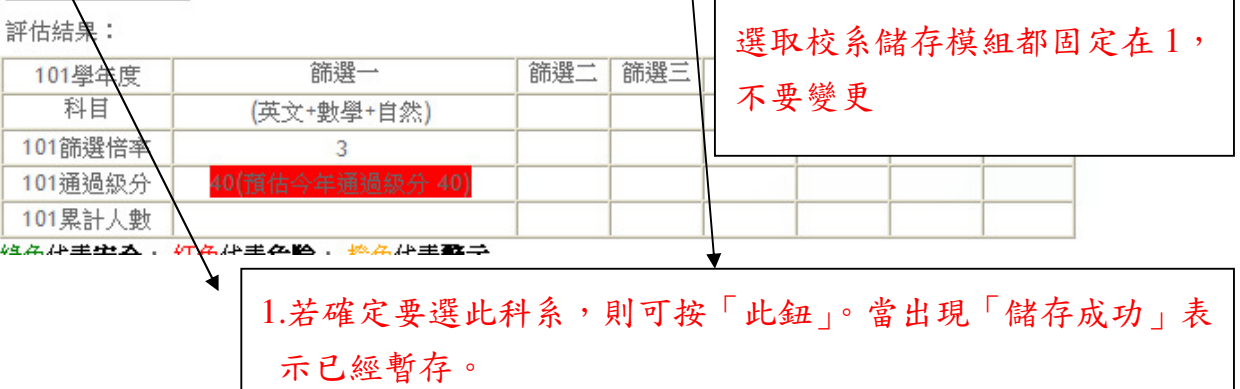

2.若檢定標準出現紅字,表示沒有資格申請,則不會出現「選取 此校系」按鈕。

個人申請通過第一階段篩選評估系統

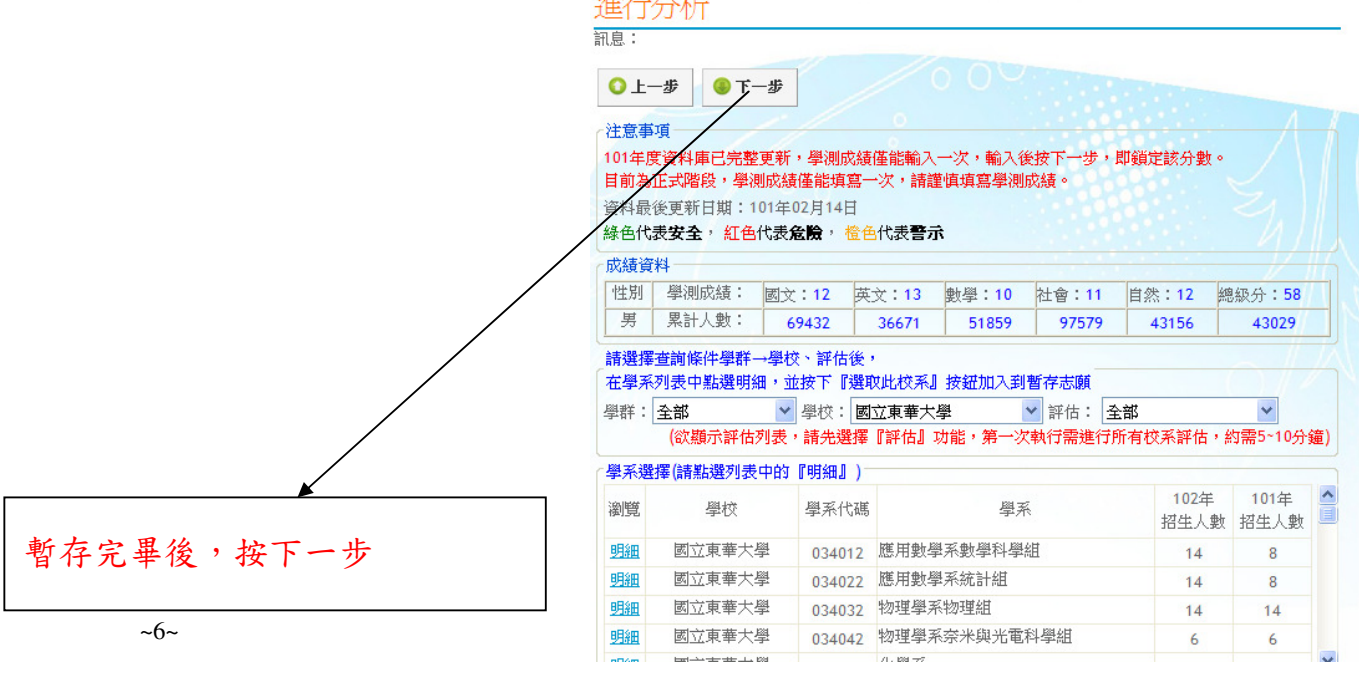

 $\frac{1}{2} \frac{1}{2} \frac{$ 

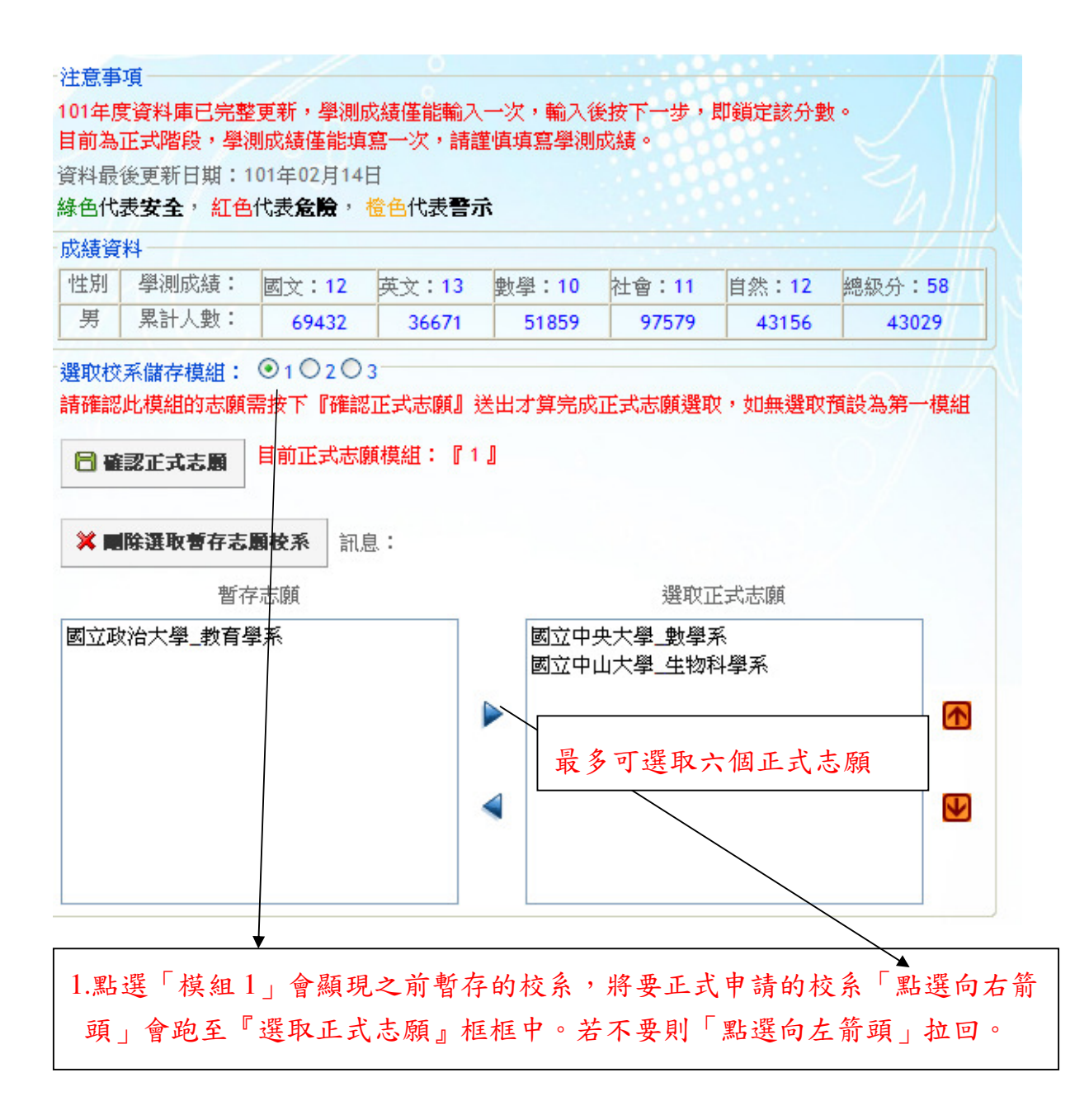

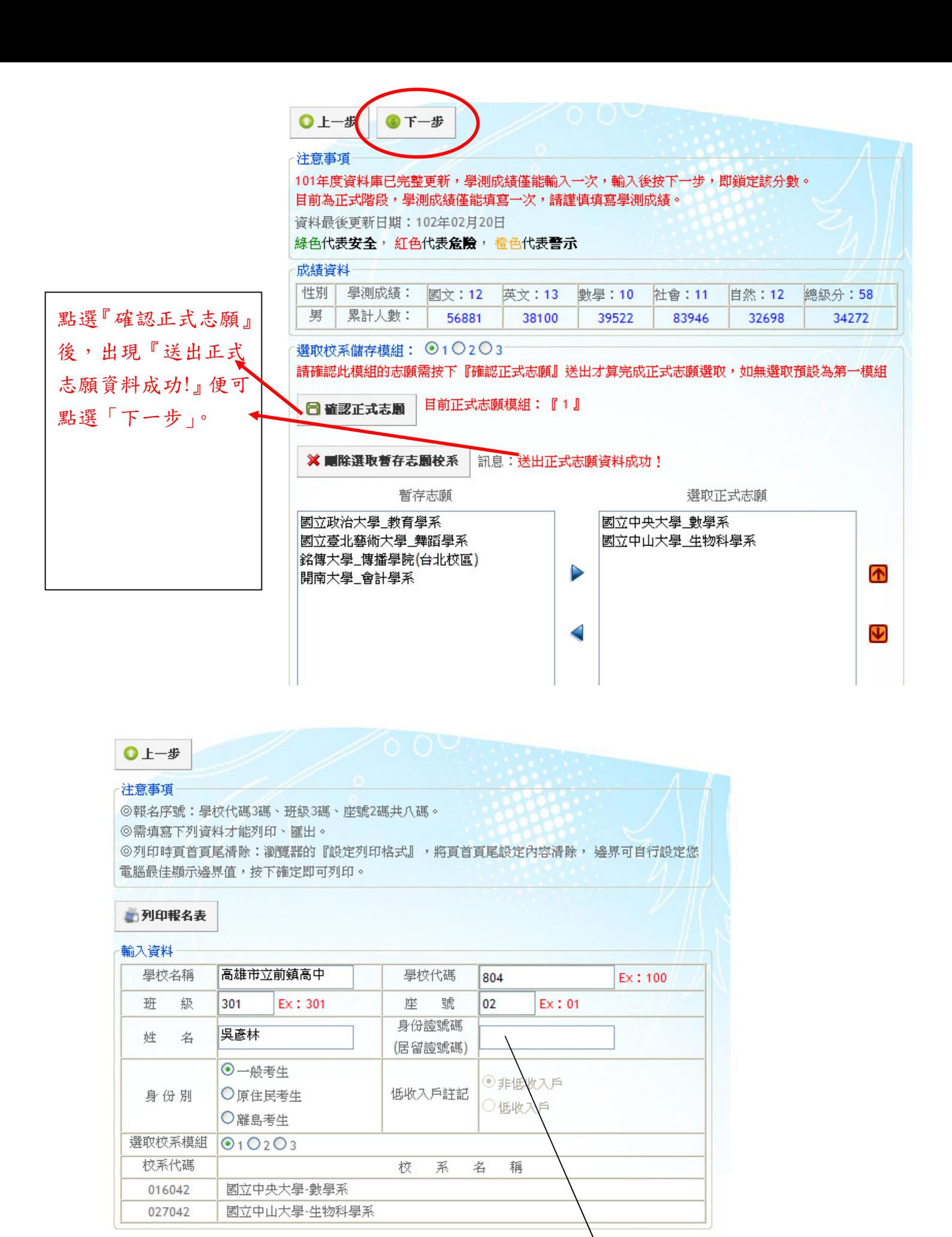

輸入身分證字號後即可列印

# 102學年度大學甄選入學招生個人申請報名<br>考生報名資料調查表

學校: (804) 高雄市立前鎭高中

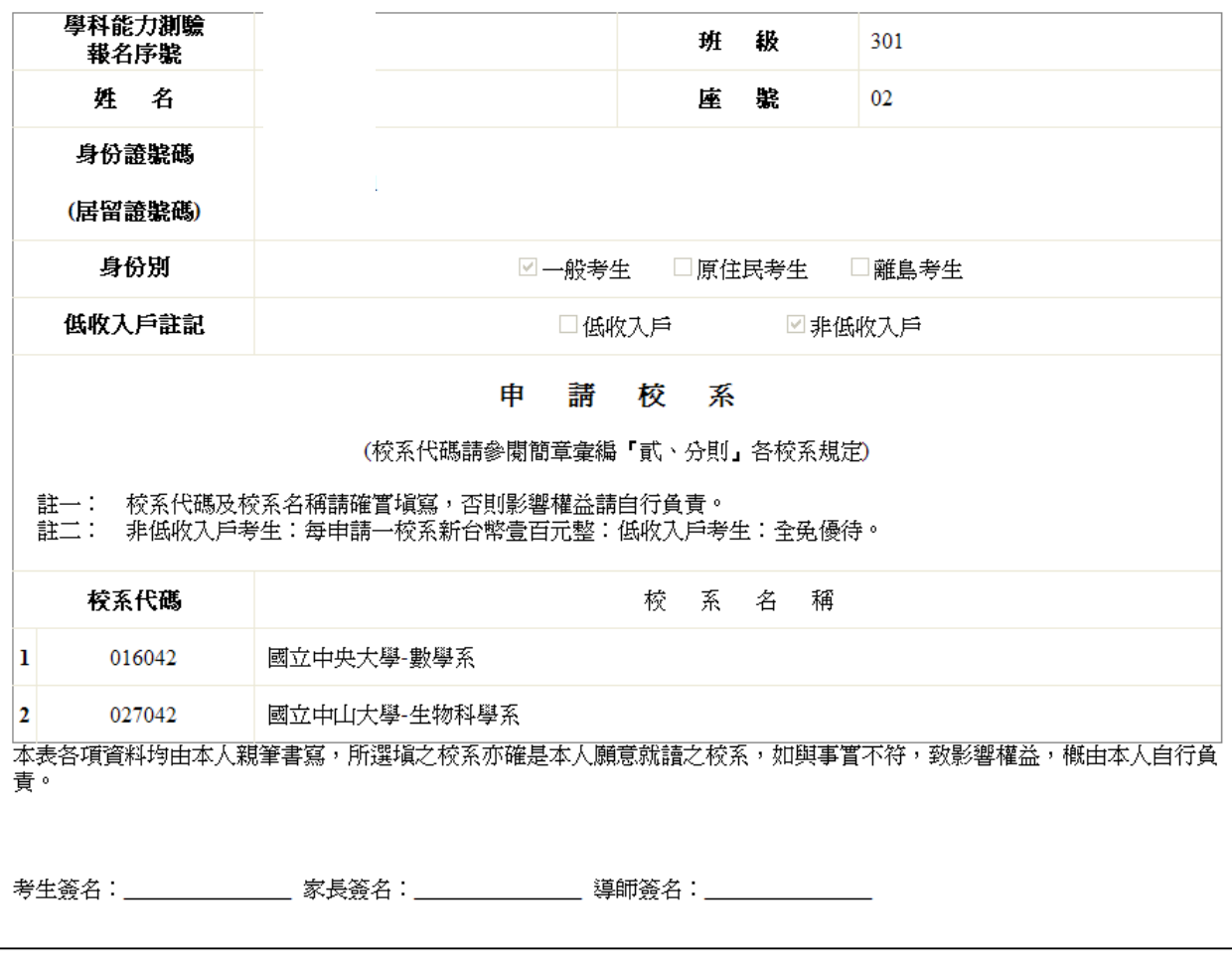

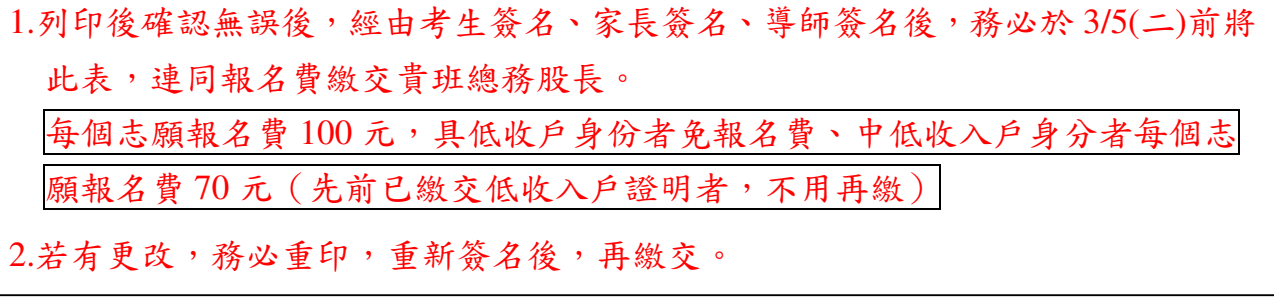

高雄市立前鎮高中102學年度

## 大學申請入學報名總表

1.請各班總務股長於3/6(三)中午前將本表連同學的報名表(校內報名網站印製)、報名費繳交到註冊組 2.請同學將大學申請的志願代碼填入,不足六個志願的部分請空白,每個志願的報名費100元 3.低收入戶(學測已繳驗證明者)免繳報名費、中低收入戶(學測已繳驗證明者)每個志願的報名費70元,請在備註欄註記 4.請同學填寫時務必仔細核對申請檢定條件,且注意有些大學有填幾個校系的限制(詳見簡章)

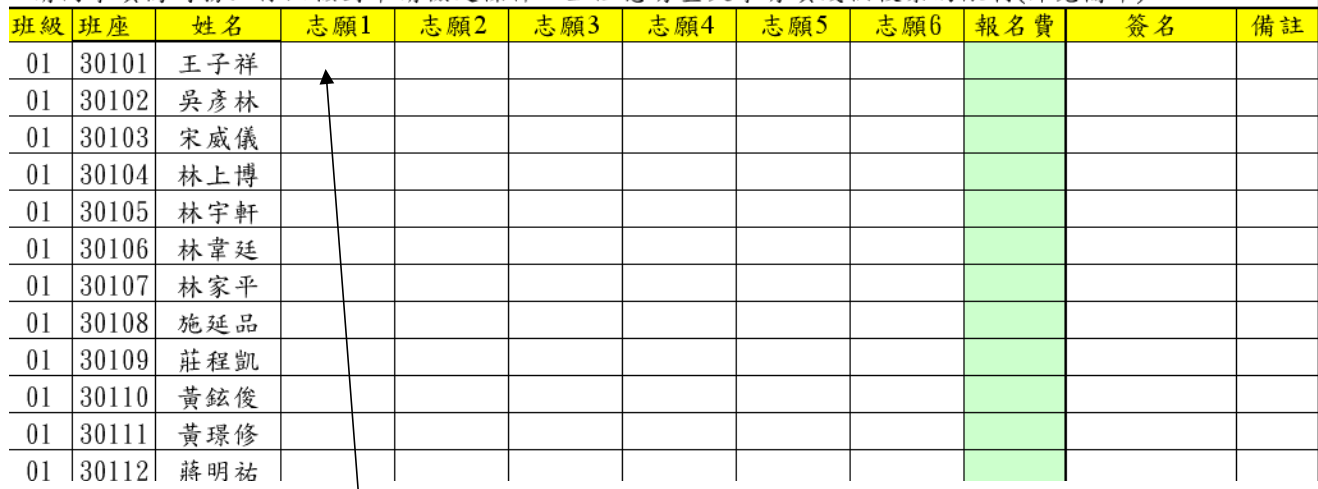

1.總務股長將同學繳交之調查表校系代碼填入,並填寫報名費,收取報名費。 2.總務股長務必於 3/6(三)中午前將總表、同學報名表(按照座號排列)、費用繳至 註冊組。